## Navigating TaxSlayer® Pro (Desktop)

**Note:** This tab provides key highlights for using the desktop software TaxSlayer Pro. For specific tax law content refer to the appropriate tab in the Publication 4012, VITA/TCE Volunteer Resource Guide. See VITA/TCE: TaxSlayer® Pro Desktop User Guide on the VITA/TCE Springboard for software details on starting and preparing a return, working with the Premium Tax Credit, entering income, deductions, etc., completing a state return, and finishing a return.

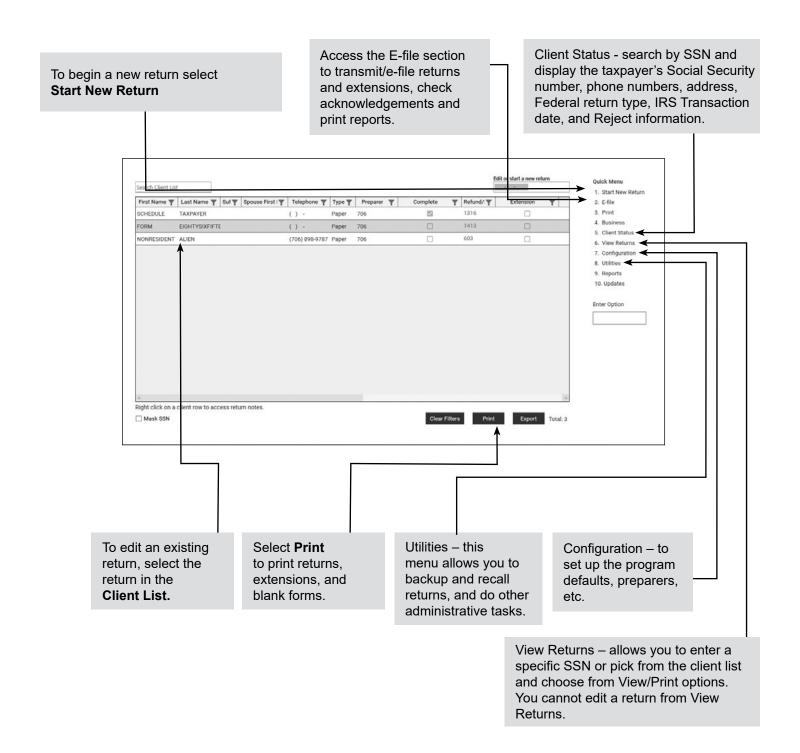

## Navigating TaxSlayer® Pro (Desktop) (continued)

The toolbar appears at the top of the screen throughout the program, although some icons may not appear on all screens:

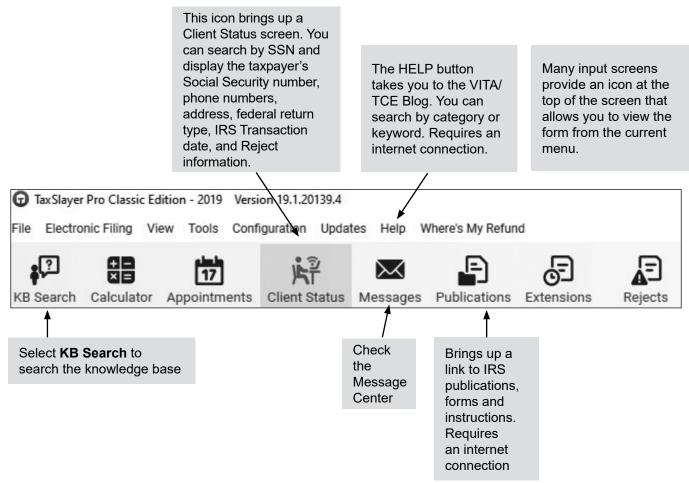

View from the exit screen when you mark the return as not complete.

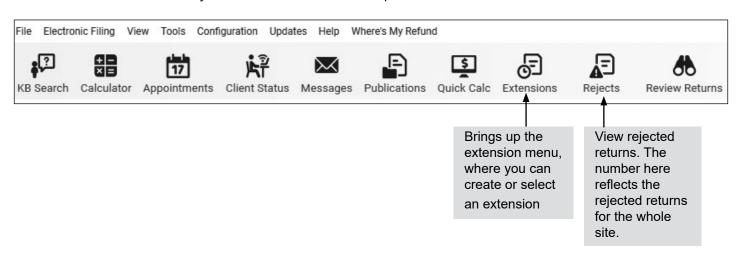